NWZ-E363 / E364

© 2011 Sony Corporation

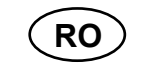

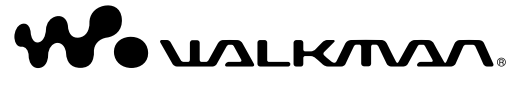

# **SONY**

# **Ghid de pornire rapidă Manual de instrucţiuni**

*Instalarea aplicaţiei software asociate Utilizarea player-ului*

#### **În legătură cu manualele de instrucţiuni**

Pentru detalii, consultaţi "Instalarea aplicaţiei software asociate" (inclusiv manualul de instrucțiuni)."

Pe lângă prezentul Ghid de pornire rapidă, acest model este însoţit de un manual de instructiuni (document HTML) care poate fi vizualizat cu ajutorul aplicaţiei WALKMAN Guide.

Vă rugăm să verificați dacă ambalajul conține următoarele elemente :

Software-ul este stocat în memoria flash încorporată a player-ului şi include următoarele elemente:

Pentru detalii legate de instalare, consultati sectiunea "Instalarea aplicatiei software asociate".

### **Elemente furnizate**

- Căşti (1)
- Cablu USB (1)
- Ghid de pornire rapidă acest manual (1) **•** Software

- Content Transfer (Transferul conţinutului)
- WALKMAN Guide

– Manualul de instructiuni etc.

# **În legătură cu sistemul de operare Windows şi cu Windows Media Player**

Pentru informații detaliate cu privire la transferul muzicii, al materialelor video, al celor podcast și al fotografiilor, consultati manualul de instrucţiuni electronic. Acesta poate fi vizualizat cu ajutorul aplicaţiei WALKMAN Guide.

Aveţi grijă ca sistemul de operare folosit de calculator să fie Windows XP (Service Pack 3 sau variante ulterioare), Windows Vista\*1 (Service Pack 1 sau variante ulterioare) sau Windows 7\*1 şi ca versiunea de Windows Media Player instalată la calculatorul dvs. să fie 11 (pentru Windows XP/ Windows Vista) sau 12 (pentru Windows 7).

Pentru detalii legate de transferul muzicii etc. consultați manualul de instrucțiuni electronic, continut de WALKMAN Guide.

Pentru detalii legate de utilizare sau de Windows Media Player, consultați informațiile privind Windows Media Player furnizate la adresa de internet :

http://support.microsoft.com/

\*1 *Nu este acceptat [Compatibility mode] (Mod compatibilitate) pentru Windows XP.*

## **Trei moduri de transfer a muzicii**

WALKMAN Guide conține următoarele elemente :

**Transferarea muzicii de pe CD etc. utilizând Windows Media Player**

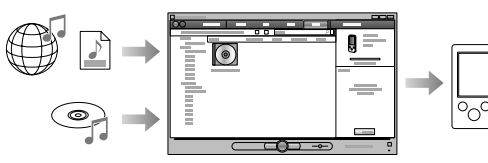

#### **Notă**

**•** Nu puteţi transfera conţinut protejat la copiere deoarece player-ul nu îl acceptă.

### **Transferarea muzicii\*1 de pe iTunes etc, folosind Content Transfer**

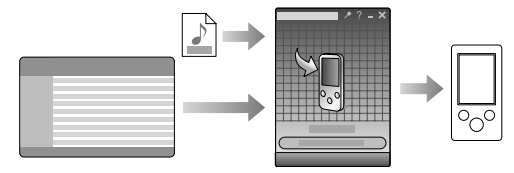

Conțin informații privind adrese etc. pentru preluarea datelor etc.

Elementele asociate diferă în funcție de țara/ regiunea de unde a fost achiziţionat aparatul.

• După realizarea [Setup.exe] puteti utiliza mai eficient spatiul liber din directorul [Storage] Media] formatând memoria flash încorporată a player-ului. Pentru a formata această memorie, consultati sectiunea "Initializarea (formatarea) player-ului".

Acumulatorul player-ului este reîncărcat în timp ce player-ul este conectat la un calculator în stare de functionare.

**\*1** *Content Transfer permite transferul de date de la iTunes 9.0 la player.*

**Transferarea muzicii prin marcare şi deplasare (drag-and-drop), folosind Windows Explorer** 

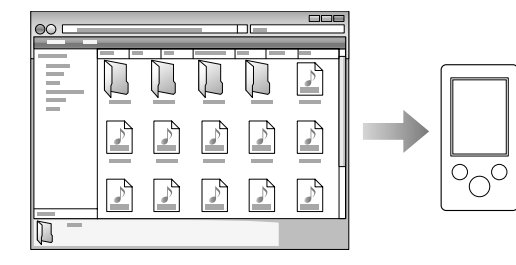

Meniul Home este afişat când apăsaţi şi menţineţi apăsat butonul BACK/ HOME. Meniul Home (Meniul principal) reprezintă punctul de pornire pentru redarea audio, căutarea melodiilor, modificarea reglajelor etc.

# **Instalarea software-ului asociat (Manual de instrucţiuni inclus)**

**1 Conectaţi player-ul la calculator.** 

### **5 Faceţi dublu-clic pe (simbolul pentru WALKMAN Guide) de pe desktop pentru a lansa respectiva aplicaţie.**

### z **Observaţii**

- Puteţi lansa aplicaţiile WALKMAN Guide şi Content Transfer din meniul [start] (afişat când faceţi clic pe [start]).
- Dacă ştergeţi fişierul [Setup.exe] de la player, prin formatarea memoriei flash încorporate a player-ului, copiaţi datele din directorul [Backup] de la calculator la player. Apoi conectaţi player-ul la calculatorul de instalat şi urmaţi procedura anterioară de la pasul 1 pentru instalare.

Selectați [Start] - [My Computer] sau [Computer] - [WALKMAN] - [Storage Media].

Apare fereastra de asistență pentru instalare.

Copia de siguranţă a datelor este păstrată în drive-ul [C] al calculatorului în urma setărilor implicite de instalare. Calea de acces este :

• Când executati [Setup.exe], fisierul [Setup. exe] stocat în directorul [Storage Media] al player-ului este copiat la calculator sub formă de copie de siguranță, iar WALKMAN Guide şi Content Transfer sunt instalate la calculatorul dvs.

C:\Program Files\Sony\WALKMAN Guide\NWZ-E360\Backup

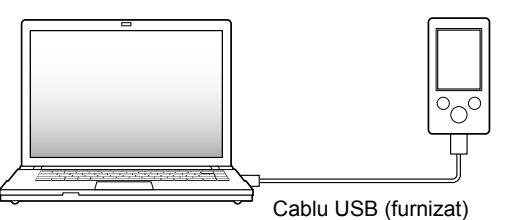

# **Ce puteţi face cu aplicaţia WALKMAN Guide ?**

**•** Manual de utilizare

Cu browser-ul dvs. de internet poate fi vizualizat următorul conţinut :

- detalii privind utilizarea player-ului,
- modul de utilizare a software-ului pentru transferul conţinutului la player, – soluţionarea problemelor.
- Adresa de înregistrare a clientului (Customer
- Registration Link), **•** Adresa site-ului de asistenţă pentru client (Customer Support Link),
- Alte adrese utile.

### z **Observaţie**

# **Utilizarea player-ului**

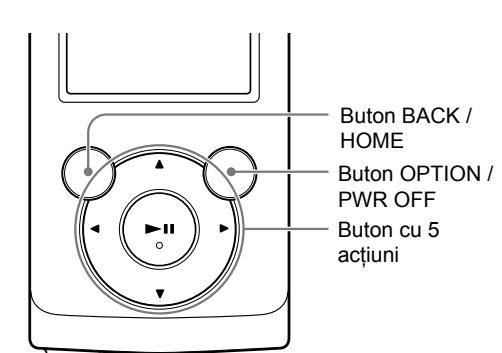

## **Încărcarea acumulatorului**

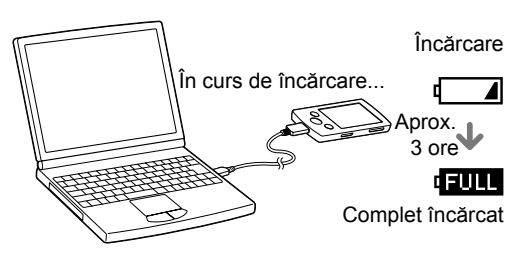

### **Utilizarea meniului HOME**

# **Meniul principal (HOME)**

### **Notă**

**•** Pentru a evita deteriorarea acumulatorului, schimbați acumulatorul cel puțin o dată la 6 luni sau anual.

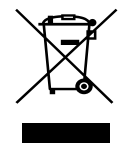

# **Pornirea şi oprirea player-ului**

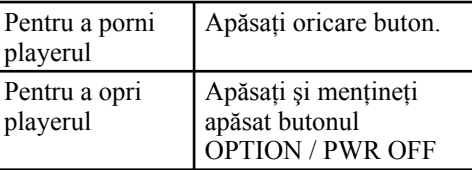

**Dezafectarea echipamentelor electrice şi electronice vechi (Valabil în Uniunea Europeană şi în celelalte state europene cu sisteme de** 

# **colectare separate)**

Acest simbol marcat pe un produs sau pe ambalajul acestuia indică faptul că respectivul produs nu trebuie considerat reziduu menajer în momentul în care doriţi să îl dezafectaţi. El trebuie dus la punctele de colectare destinate reciclării echipamentelor electrice şi electronice.

Dezafectând în mod corect acest produs veţi ajuta la prevenirea posibilelor consecinţe negative asupra mediului înconjurător şi sănătăţii oamenilor care pot fi cauzate de tratarea inadecvată a acestor reziduuri. Reciclarea materialelor va ajuta totodată la conservarea resurselor naturale. Pentru mai multe detalii legate de reciclarea acestui produs, vă rugăm să consultaţi biroul local, serviciul de preluare a deşeurilor sau magazinul de unde aţi achiziţionat produsul.

**2 Selectaţi în ordinea următoare, cu ajutorul calculatorului.**

## **3 Faceţi dublu clic pe [Setup.exe].**

### **4 Urmaţi instrucţiunile afişate pe ecran.**

După executarea [Setup.exe], simbolul de apelare rapidă al WALKMAN Guide apare pe desktop-ul calculatorului dvs.

**•** Dacă player-ul este conectat la calculatorul dvs., când se încheie instalarea softwareului asociat, aplicaţia Content Transfer este lansată automat.

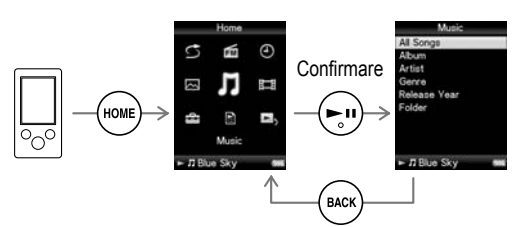

Se revine la interfata precedentă.

Din meniul Home, puteţi selecta elementul dorit de pe ecran cu ajutorul butonului cu 5 acţiuni.

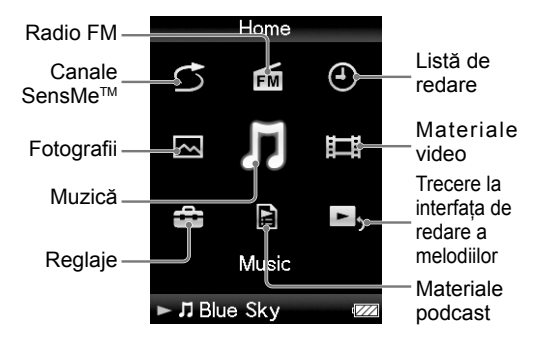

### **Părţi componente şi butoane**

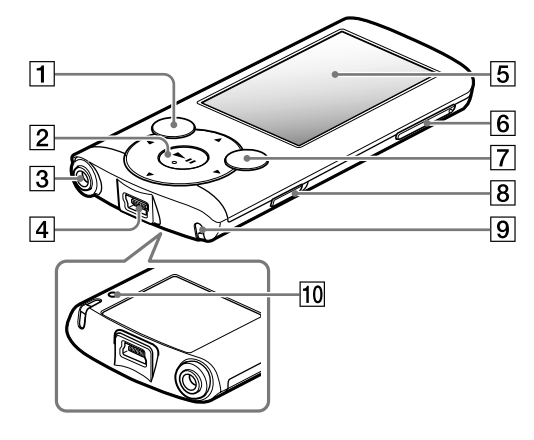

4 **Conector USB** Conectati cablul USB (furnizat).

### 3 **Mufă căşti**

### 5 **Afişaj**

6 **Buton VOL +**\*1  **/ –**

# 7 **Buton OPTION / PWR OFF**

Apăsați acest buton pentru a fi afișat meniul de optiuni. Dacă apăsați și mențineți apăsat butonul OPTION/PWR OFF, ecranul este oprit,

iar player-ul trece în starea de aşteptare (modul standby).

### 8 **Comutatorul HOLD**

**9** Orificiu pentru cureaua de prindere

### 0 **Buton RESET**

Folosiţi un vârf de ac etc. pentru a apăsa acest buton.

În legătură cu site-urile de internet destinate asistenței pentru clienți, consultați secțiunea "Pentru a afla cele mai recente informații".

\*1 *Există câteva puncte tactile. Utilizaţi-le pentru a depista mai uşor butoanele de acţionare.*

### **Soluţionarea problemelor**

Dacă player-ul nu funcționează așa cum ar trebui, încercați să parcurgeți următorii pași pentru a rezolva problema apărută.

- 1 **Buton BACK/ HOME**
- 2 **Buton cu 5 acţiuni**\*1

Buton  $\blacktriangleright$ II (redare/ pauză/ confirmare) Butoane </ Butoane **A/**▼

- **4 Citiţi informaţiile legate de simptomul respectiv în documentaţia de asistenţă (Help) corespunzătoare fiecărei aplicaţii software.**
- **5 Căutaţi informaţiile legate de simptomul respectiv la una dintre adresele de internet destinate asistenţei pentru clienţi.**

Este posibil să rezolvați anumite probleme prin încărcarea acumulatorului.

Dacă apăsati butonul RESET în timp ce actionati player-ul, este posibil ca datele stocate şi reglajele de la player să fie pierdute.

**6 Dacă soluţia sugerată nu rezolvă problema, consultaţi cel mai apropiat dealer Sony.**

**1 Căutaţi simptomele întâlnite, în secţiunea "Soluţionarea problemelor" din manualul de utilizare electronic şi încercaţi acţiunile corective indicate.**

Pentru detalii legate de conectarea la un calculator, consultaţi tabelele următoare.

**2 Conectaţi player-ul la calculator pentru a încărca acumulatorul.**

**3 Iniţializaţi player-ul apăsând butonul RESET cu un ac.**

# **Simptom**

# c **Cauză / Remediu**

Puteti formata memoria flash încorporată a player-ului. Dacă aceasta este formatată, toate fisierele pe care le contine, inclusiv manualul de instrucţiuni electronic, vor fi şterse şi toate reglajele vor reveni la variantele implicite, stabilite din fabrică. Aveți grijă să verificați - înainte de formatare - fişierele stocate în memoria player-ului și să exportați, în prealabil, toate fişierele care vă interesează pe hard diskul unui calculator sau la un alt dispozitiv compatibil.

• Nu formatați memoria flash încorporată a player-ului, folosind Windows Explorer, ci cu ajutorul player-ului.

Conectaţi player-ul la calculator prin intermediul unui cablu USB (furnizat). • Este posibil să fie deteriorat conectorul USB

- Player-ul nu poate încărca acumulatorul. **•** Cablul USB nu este conectat corect la portul
- USB al calculatorului. → Decuplați și reconectați cablul USB. → Utilizați cablul USB furnizat.
- **•** Acumulatorul este încărcat într-o încăpere unde temperatura nu se încadrează în intervalul  $5^{\circ}$ C ÷ 35°C.
- → Nu puteți să încărcați acumulatorul câtă vreme este afișat simbolul  $\blacksquare$  încărcați acumulatorul în spatii unde temperatura se încadrează în intervalul 5°C ÷ 35°C
- **•** Calculatorul nu este pornit.  $\rightarrow$  Porniti calculatorul.
- **•** Calculatorul a trecut în starea de hibernare
- sau sleep.
- → Reactivați calculatorul pentru a părăsi aceste stări.
- **•** Este utilizat un hub USB.
- $\rightarrow$  Este posibil ca player-ul să nu funcționeze dacă este realizată conexiunea prin intermediul unui hub USB. Conectaţi player-ul la calculator prin intermediul unui cablu USB (furnizat).
- **•** Sistemul de operare instalat la calculator nu este compatibil cu player-ul.
- → Pentru a încărca player-ul, conectați-l la un calculator al cărui sistem de operare este compatibil cu player-ul.
- **•** Nu aţi folosit player-ul o perioadă îndelungată de timp, aproximativ un an.
- $\rightarrow$  În funcție de condițiile în care a fost folosit player-ul, este posibil ca acumulatorul acestuia să se fi deteriorat. Consultaţi cel mai apropiat dealer Sony.

La conectarea player-ului la un calculator printr-un cablu USB (furnizat), nu este afişat nici unul dintre mesajele [Connected USB. The Timer and Alarm will become invalid.] sau [Connected USB (MTP) The Timer and Alarm will become invalid.] (Calculatorul nu recunoaşte player-ul).

> Când faceti dublu-clic pe [Setup.exe] pentru a instala software-ul asociat, nu este realizată operația [Setup.exe] și se deschide fereastra Properties (*Proprietăţi*).

> **•** Instalaţi software-ul asociat după instalarea Windows Media Player 11 sau 12. Pentru detalii legate de utilizare sau de Windows Media Player, consultati adresa de internet:

- **•** Energia rămasă a acumulatorului este insuficientă.
- $\rightarrow$  Încărcați acumulatorul conectând, timp de cel putin 5 minute, player-ul la un calculator aflat în stare de functionare.
- **•** Cablul USB nu este conectat în mod adecvat la mufa USB a calculatorului.
- $\rightarrow$  Decuplati cablul USB si apoi reconectaţi-l.
- 
- **•** Este utilizat un hub USB.
- $\rightarrow$  Este posibil ca player-ul să nu funcționeze dacă este realizată conexiunea prin intermediul unui hub USB.

Consultați manualul de instrucțiuni electronic.

# **Pentru a afla cele mai recente informaţii**

Dacă aveti întrebări sau probleme legate de acest produs sau dacă doriti informații legate de elementele compatibile cu acest produs, vizitaţi următoarele adrese de internet :

### **Iniţializarea (formatarea) player-ului**

- **1 Apăsaţi şi menţineţi apăsat butonul BACK/ HOME până ce apare meniul principal (Home).**
- **2 Selectaţi [Settings] [Common Settings] – [Format] – [Yes] – [Yes], în această ordine.**

Apăsați butonul  $\triangle/\blacktriangledown/\blacktriangle/\blacktriangleright$  pentru a selecta elementul dorit, apoi apăsaţi Il pentru confirmare.

Când operaţia de iniţializare se încheie, apare mesajul [Memory formatted] (*Memorie formatată*).

### **Notă**

- al calculatorului.
- → Conectați player-ul la o altă mufă USB a calculatorului.
- **•** Când folosiţi player-ul pentru prima dată sau când energia acumulatorului este scăzută, poate dura aproximativ 30 de secunde până ce player-ul afişează mesajul, după ce a fost cuplat la calculator. Aceasta nu reprezintă o disfunctionalitate.
- Poate fi în curs de realizare operatia de autentificare a aplicației software care poate dura mai mult timp. Vă rugăm aşteptaţi. **•** Instalarea software-ului a eşuat.
- $\rightarrow$  Reinstalati software-ul folosind aplicatia de instalare. Datele importate vor rămâne neatinse.
- **•** Calculatorul rulează o altă aplicaţie software decât cea folosită pentru transfer.
- → Decuplați cablul USB, așteptați câteva minute şi recuplaţi-l. Dacă problema persistă, decuplati cablul USB, restartați calculatorul şi apoi conectaţi din nou cablul USB.
- **•** În funcţie de software-ul ce rulează la calculator, este posibil ca la player să nu apară mesajul [Connected USB. The Timer and Alarm will become invalid.] sau [Connected USB (MTP) The Timer and Alarm will become invalid..
- → Activați Windows Media Player sau Windows Explorer.

#### Player-ul devine instabil când este conectat la calculator.

- Este utilizat un hub USB sau un cablu prelungitor USB.
- $\rightarrow$  Este posibil ca în cazul conectării prin intermediul unui hub USB sau a unui cablu prelungitor, funcționarea să nu fie posibilă.
- Conectaţi player-ul direct la calculator, folosind cablul USB furnizat.

http://support.microsoft.com/

→ Folosiți cablul USB furnizat.

### **Înregistrarea proprietarului**

Numărul modelului şi cel serial sunt marcate în partea din spate a player-ului. Notaţi-le în spațiul care le este rezervat aici, mai jos. Faceți referinţă la aceste numere ori de câte ori apelaţi la un dealer Sony relativ la prezentul produs.

Numărul modelului :

\_\_\_\_\_\_\_\_\_\_\_\_\_\_\_\_\_\_\_\_\_\_\_\_\_\_\_\_\_\_\_\_\_\_\_\_

Numărul serial :

\_\_\_\_\_\_\_\_\_\_\_\_\_\_\_\_\_\_\_\_\_\_\_\_\_\_\_\_\_\_\_\_\_\_\_\_

### **Pentru utilizatorii din Franţa**

La înlocuirea căştilor/ minicăştilor, vă rugăm să alegeţi modelul adaptat pentru aparatul dvs., indicat aici : MDR-E804

Ascultarea prelungită, la volum ridicat, a player-ului audio personal poate conduce la deteriorarea auzului utilizatorului.

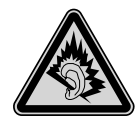

### **Notifi care privind licenţele şi mărcile comerciale**

- Pentru clienţii din S.U.A. : http://www.sony.com/ walkmansupport/
- Pentru clienţii din Canada : http://www.sony.ca/ ElectronicsSupport/
- Pentru clienţii din Europa : http://support.sony-europe.com/ DNA/
- Pentru clienţii din America Latină : http://www.sony-latin.com/index.crp
- Pentru clienţii din alte ţări sau regiuni:
- http://www.sony-asia.com/support – Pentru clienţii care au achiziţionat produsul din străinătate : http://www.sony.co.jp/overseas/ support

http.//www.sony.ro

### **În legătură cu căştile**

- Evitaţi ascultarea player-ului la volum ridicat şi pe perioade lungi de timp deoarece vă poate fi afectat auzul.
- **La volum ridicat, sunetele din mediul înconjurător devin imperceptibile. Evitaţi ascultarea player-ului în situaţii ce pot deveni periculoase dacă aveţi auzul diminuat, spre exemplu când conduceţi maşina sau când mergeţi pe bicicletă.**
- Deoarece căştile furnizate sunt destinate ascultării în aer liber, este posibil ca sunetul emis de acestea să treacă dincolo de ele. Aveţi grijă să nu deranjaţi personalele din jurul dvs.

# **Măsuri de precauţie**

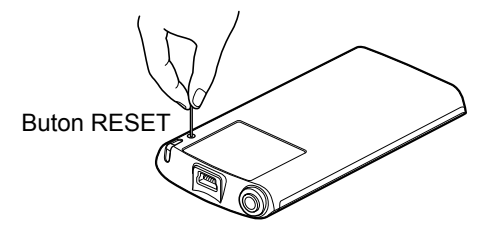